# RS485 总线接口步进闭环

# 使用说明书

# (57 型: 7TRSM57EXX)

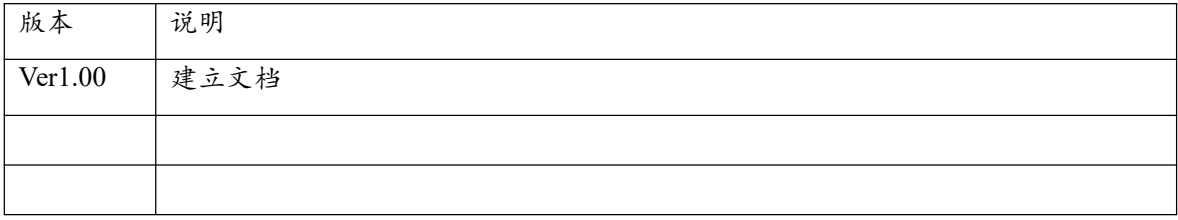

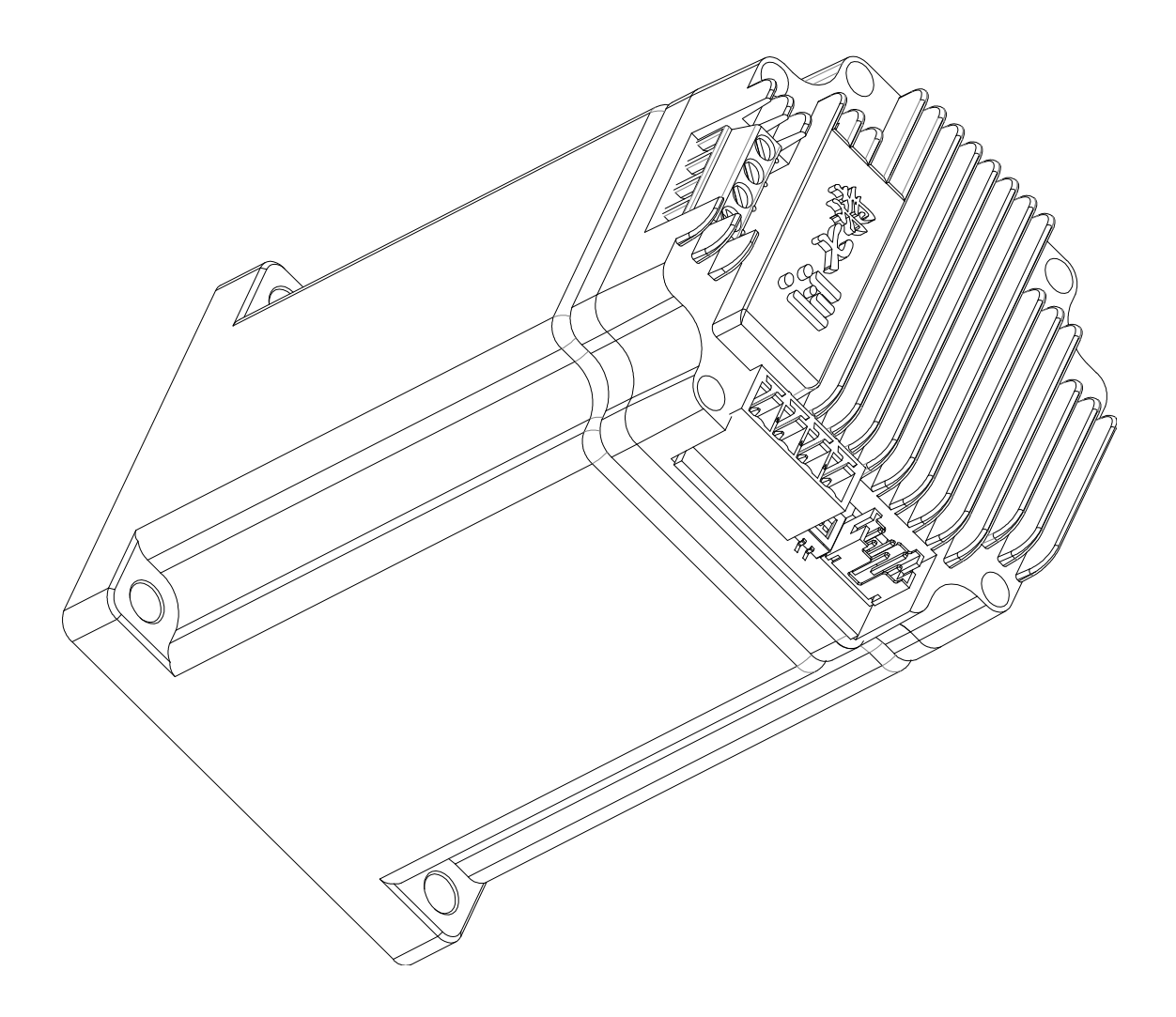

## 1.产品特点

- ☆ 专利产品,电机的速度和扭矩与电机参数匹配
- ☆ 微型设计,电机、编码器、驱动控制一体,电机不同速度对应明确扭矩
- ☆ 闭环控制,不丢步,伺服的闭环特性,防负载干扰,
- ☆ 闭环控制,自动加减速,堵转报警
- ☆ 矢量驱动,低速低噪音、低发热,高速大扭矩
- ☆ 网络集散控制,RS485 组网,通信口均电气隔离
- ☆ 支持定位模式、速度模式
- ☆ 零位准确,有复位时的零位脱落动作
- ☆ 限位功能,碰到限位信号自动停止
- ☆ 到位功能,边沿触发和电平触发

☆ 提供计算机调试软件、嵌入式接口源代码,方便调试和二次开发

## 2.产品参数

| 产品参数     |                                     | 产品可更改运行参数                   |
|----------|-------------------------------------|-----------------------------|
| 机身尺寸     | $57$ mm $\times$ 57mm $\times$ 96mm | 可设置 电机运行扭矩                  |
| 工作电压     | DC <sub>24</sub> V                  | 可设置 电机空闲电流比(锁机扭矩)           |
| 保持扭矩     | 最大 1.2Nm                            | 可设置 485-ID                  |
| 电机速度     | $1$ Rpm $-1000$ Rpm                 | 可设置 细分 1/2/4/8/16/32/64/128 |
| 编码位数     | 32768                               | 可设置 限位开关信号极性                |
| RS485 接口 | ModBus-RTU                          | 可设置 零位开关信号极性                |
| 限位电气     | PNP 和推挽 (0~24V                      | 可设置 找零速度和运行速度               |
| 零位电气     | PNP 和推挽 (0~24V)                     | 可设置 找零光电开关脱落步数              |
| 操作温度     | $-20^\circ \sim 60^\circ$           | 可设置 找零最大步数                  |
| 通信接口     | 电气隔离、TVS、防雷                         | 可设置 电机空闲脱机、电机方向             |

表 1:产品参数

# 3.电气接口

电气接口包含用户接口、传感器接口和电机线。用户接口是型号 KF2EDGV-3.81/4 插 座,包含电源线、RS485 通信线,具体说明见表 2。传感器接口是型号 PHD-2×3 插座,包 括输出电源、零位传感器、限位(到位)传感器线,具体说明见表 3。

注意:电机线不可动。

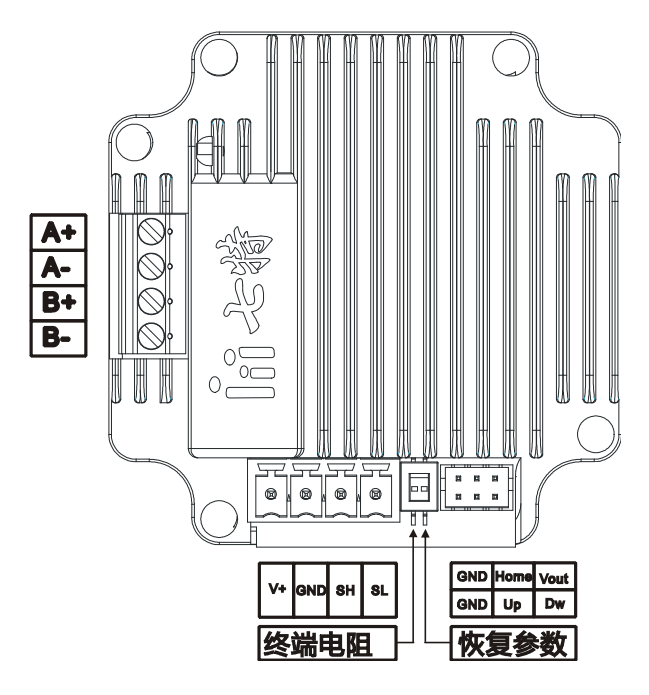

图 1:步进一体机电气接口图

表 2:用户接口定义说明

| $\infty$   |     | 输入电源正极, 推荐 DC24V        |
|------------|-----|-------------------------|
| က<br>2EDGV | GND | 电源 GND                  |
|            | SΗ  | 485 总线级联信号 A, 与输入电源电气隔离 |
|            |     | 485 总线级联信号 B, 与输入电源电气隔离 |

表 3:传感器接口定义说明

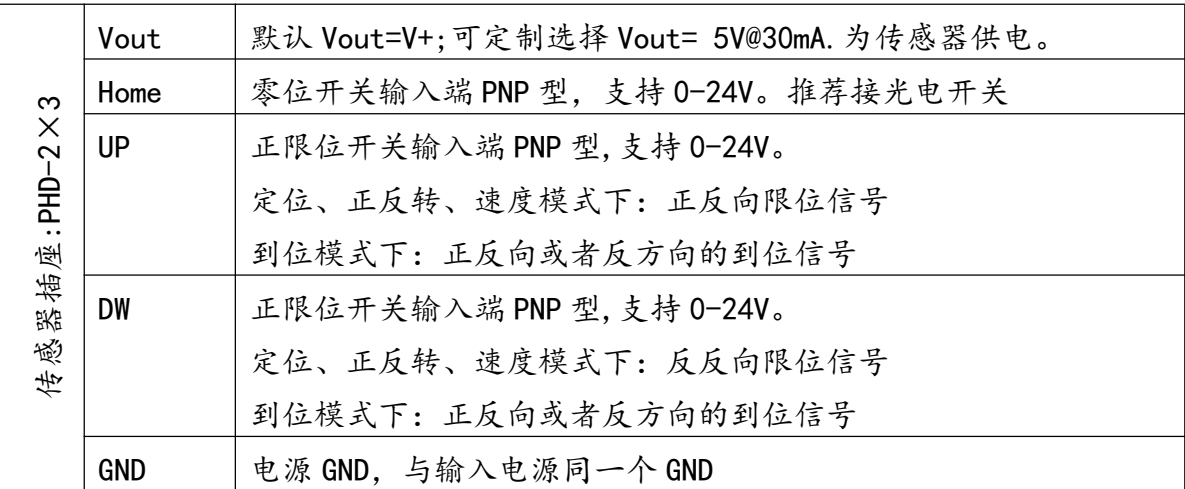

## 4.速度扭矩

常规步进电机驱动器在设定的某个电流下运行。在设定电流下,电机速度不同,输出 的扭矩不同。本专利产品,根据电机运行的不同速度,匹配不同的电流,因此实现了低速 低噪音,低发热。步进一体机(步进电机、驱动、控制三合一)带动恒定阻尼负载运行起来, 不同速度下可以提供的扭矩大小如表 4。

表 4: 速度扭矩

| 速度(单位 rpm) | 扭矩 (Nm), 24V 供电下测试 |
|------------|--------------------|
| $\leq$ 200 | 1.0                |
| 300        | 0.7                |
| 400        | 0.5                |
| 500        | 0.4                |
| 600        | 0.3                |
| 700        | 0.25               |

## 5.运行及工作模式说明

### **5.1** 闭环步进电机驱动控制介绍

步进电机特性:步进电机转速越大,所能提供的扭矩变小。

一般的机械机构中,步进电机运行,在初始时(机械机构静止时),为克服摩擦力而需 要步进电机提供较大的扭矩。机械负载动起来后因机械惯性,需要步进电机提供的扭矩变 小。因此,步进电机的启动需要加速过程。

在步进电机加速运行起来后,如果碰到外力干扰,则会丢步。步进闭环不因某刻丢步 而出现整个结果的误差。也可以在高速的时候提供较大扭矩输出。

#### **5.2** 步进一体机**(**步进电机、驱动、控制三合一**)**工作模式

工作模式:定位模式、正反转模式、速度模式、到位模式。不同的工作模式无需手动 设置,步进一体机根据用户发送不同指令,自动切换到对应的工作模式。

步进一体机运行位置数据值变大方向,定义为步进一体机的正方向;步进一体机运行 位置数据值变小方向定义为步进一体机的反方向。步进一体机运行方向可软件设定,而应对 零位传感器安装在不同位置。

### **5.3** 定位模式

定位模式:定位模式包含复位和定位。用户的机械行程,映射成一个单轴的坐标。通 过标度变换,可以将用户的机械行程单位映射为一个有起点和终点的步数坐标。

复位(找零,找 home): 即找机械零点位置。复位需要一个外部零位传感器安装在机械 机构上,配合步进一体机共同完成。

执行复位时,零位传感器信号为无效状态时:见图 2 所示。步进一体机反方向运行找 零最大步数,在小于找零最大步数的运行过程中,若检测到零位传感器信号,则完成复位。 如果步进一体机反转找零最大步数运行完成后,无法检测到零位传感器信号,则停止运行, 并给出找零错误的报警信号,通过 RS485 接口可读取报警信号。因此,通过调试,可将找 零最大步数设置成稍大于机械机构行程步数值即可。

执行复位时, 零位传感器信号为有效状态时: 见图 3 所示。步进一体机正方向运行开 关脱落步数,然后读取零位传感器信号。若零位传感器信号无效状态,则步进一体机则反转 复位;如果零位传感器信号还是有效状态,则给出找零错误的报警信号。通过 RS485 接口 可读取报警信号。因此,通过调试,可将开关脱落步数设置成稍大于零位传感器有效信号 的行程步数值。

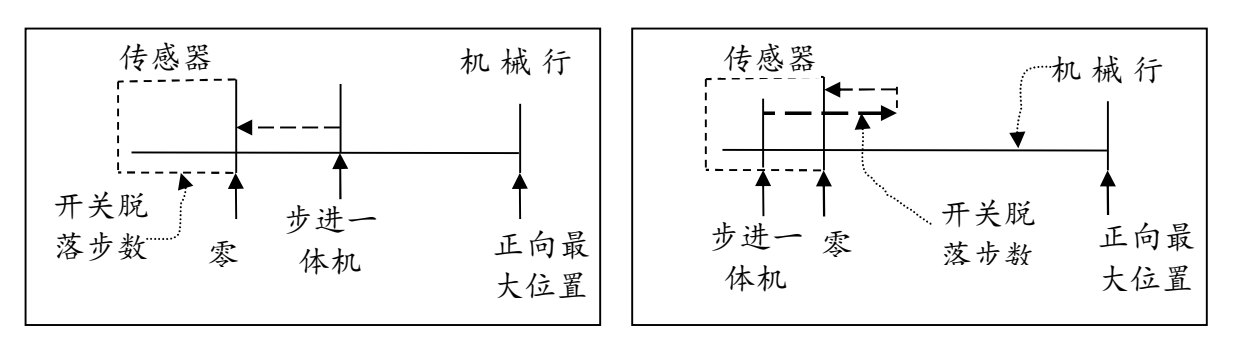

图 2:复位时,零位信号无效

图 3:复位时,零位信号有效

每次重新上电后,都需要进行一次复位操作。零位传感器的步进一体机反方向末端位 置,需要覆盖用户有效的机械结构行程

定位:复位正确后才可定位。复位完成后,机械机构处于机械零位的位置。通过通信接 口发送步进一体机需要去的步数坐标(目标位置),步进一体机会根据当前位置自动计算运 行方向和步数。步进一体机接收到新的定位指令,如果此时还没有完成上一次的定位指令, 则会将新指令的目标位置作为最终的目标位置,不再执行上一指令的目标位置。

步进一体机在定位的过程中,还没有达到目标位置时,正方向运行碰到了 UP 限位开关 或者反方向运行碰到负 DW 限位开关, 步进一体机则减速停止并给出报警信号。通过 RS485 接口可读取报警信号。此时,系统硬件可能出错,需要用户的系统报警并检修处理,步进 一体机不响应定位指令。

步进一体机工作在定位模式时,可以执行变速命令。接收到变速指令后,如果此时没有 运行到目标位置,则自动通过加减速调整到最新速度;如果此时是在目标位置,在新的目 标位置指令后,则按设置的最新速度运行。

### **5.4** 正反转模式

正反转模式下,步进一体机不需要零位的传感器,限位传感器可选。正反转模式下, 步进一体机的位置值仅能作为参考。步进一体机在接受到正转指令,则在当前位置正方向 运行指定的步数。步进一体机在接受到反转指令,则在当前位置正方向运行指定的步数。 步进一体机,在正反转模式下,正方向运行碰到了 UP 限位开关或者反方向运行碰到负 DW 限位开关, 步进一体机则减速停止并给出报警信号。通过 RS485 接口可读取报警信号。

正反转模式下,步进一体机碰到限位信号停止后,可以继续再执行正反转指令。在继 续执行新的指令时,如果对应的限位信号还存在,虽执行指令,步进一体机因限位信号的 存在而不会动作。

举例,步进一体机正方向运行碰到 UP 信号后,给出报警信号。当再接收到正方向运行指令, 此时如果限位信号存在,步进一体机不动作,此时如果限位信号不存在,则可继续执行正 方向运行指令;当再接收到反方向运行指令,则直接反方向运行。在定位模式下,这两种 情况,步进一体机都不动作。

#### **5.5** 速度模式

速度模式下,步进一体机不需要零位的传感器,限位传感器可选。速度模式和正反转 模式基本一样。正反转模式下,当正转步数为 0 时,步进一体机会一直正转下去,自动切 换成为速度模式下的正转;当反转步数为 0 时,步进一体机会一直反转下去,自动切换成 为速度模式下的反转。速度模式下,正转碰到 UP 信号和反转碰到 DW 信号,步进一体机则 减速停止并给出报警信号。通过 RS485 接口可读取报警信号。

#### **5.6** 到位模式

在定位模式、正反转模式、速度模式下,步进一体机的 UP 为正转的限位信号,DW 信号 为反转的限位信号。发送定位到位、正反转到位指令后,UP 信号和 DW 信号自动切换成到位 信号,不做限位信号用。

### **5.7** 调试步骤**(**供参考**)**

第一步:接好电源和通信线后,使用调试软件或者自发指令,发送给步进一体机(不带 机械负载)正转一个步数,查看电机是否转动,转动为正常状态。

第二步: 调试电机方向。步进一体机接入机械机构,发送速度模式的正转步数,步数 值先为一个小值,避免机械结构碰撞。查看零位开关是否在反转方向末端,方向相反则设 置步进一体机的方向反置。查看机械结构是否能动起来,如果动不起来,则将一体机的速 度设小(小于等于 200Rpm)避免扭矩不够。

第三步:调试零位传感器信号。如果需要一体机工作在定位模式下,则接上零位传感 器,保证复位速度小于等于 200rpm,发送步进一体机复位指令,此时注意随时可断驱动器 电源,以免出现参数不对而碰撞机械机构。发送复位指令后,人为遮挡或者模拟零位信号 有效的动作(比如槽型光电开关可以用纸片挡住槽),看步进一体机是否停下。通过通信 接口读取电机状态为复位正确的状态,即空闲状态。如果不能停下,检查线路、光电开关的 信号匹配和逻辑状态是否需要反置。人为遮挡或者模拟零位信号有效后,让机械机构自动 完成复位功能。此处可能因为找零最大步数步进一体机的参数不合理,需要多次执行复位 指令。

第四步:初步调试运行速度。发送速度模式下的正反转指令,正反转的步数由小变大, 调试其速度对应是否能将机械机构运行起来,大概运行顺畅即可。可初步调试出,复位所 需要的找零最大步数、开关脱落步数。

第五步:调试限位信号。在有限位开关信号情况下,发送速度模式下的正反转指令, 人为遮挡或者模拟限位信号有效的动作,看步进一体机是否停下。通过通信接口读取电机 状态是否为警报信号。如果不能停下,检查线路、光电开关的信号匹配和逻辑状态是否需 要反置。

第六步,重新多次调整步进一体机参数,包括细分、静态电流百分比、找零速度、运 行速度、找零最大步数、光电开关脱落步数、运行电流比等。静态电流百分比范围 10%-100%, 在保证步进一体机静止空闲时,可以锁住机械结构负载的力满足使用的情况下,尽量调小。 减小静态电流百分比可让步进一体机静止空闲时,少发热甚至不发热。运行电流比百分比 范围 30%-100%,保证运行时不卡顿情况下,尽量调小,少发热、低振动和低噪音。

### **5.8** 步进一体机参数说明

485-ID:RS485 通信接口为总线并联系统,并联总线的 ID 需要不同

细分:因矢量控制步进电机的线圈 A 和 B,将 A 和 B 线圈分别给不同电流,则能将步进 电机输出轴矢量合力在步进电机步距角的一个夹角,最终实现一个步距角分几步走完,多 少步走完一个步距角则为多少细分。理论上细分可以是任意数值,实际有限制。约定,一 个脉冲走一步。如果步进电机步距角是1.8度,如果不细分下,步进电机转动一圈为200 步;如果细分,步进电机转动一圈,需要走的步数为 200×细分。产品默认为 32 细分,细 分参数只是在电机转一圈的步数时用到,它不影响电机输出的速度能力和扭矩能力,尽量 保不变动。

限位开关信号极性:限位传感器漏极有效下为高电平,无效为悬空状态。限位开关常规 高电平触发有效,特殊情况可设置高电平为无效。

零位开关信号极性: 零位传感器漏极有效下为高电平,无效为悬空状态。零位开关常 规高电平触发有效,特殊情况可设置高电平为无效。

找零速度:电机在找零的时候使用的速度,单位 rpm。在满足需求情况下,找零速度尽 量小,速度越小,在零点开关触发的瞬间晃动小,对应的零点位置更精确。

运行速度;对应运行速度单位 rpm,根据需求设置。

电机空闲脱机:电机停止后,是否锁机。锁机,步进一体机保持一定的力矩输出;不 锁机,步进一体机输出轴和不接电源一样的机械状态。

电机空闲电流比:在某些机械结构中,步进一体机静止时,不需要最大的保持力矩输 出,降低静止时步进一体机的电流,减小发热和噪音,提高寿命。

找零最多步数:详见 5.3 找零介绍。

零位开关脱落步数:详见 5.3 找零介绍。

降电流 Rpm:表 4 为速度扭矩曲线。在低速扭矩输出大,在不需要这么大扭矩输出的情 况下,可以在 0-降电流 Rpm 范围降低电流运行。

运行降电流比:表 4 为速度扭矩曲线,对应降电流比为 1。在低速扭矩输出大,在不需

要这么大扭矩输出的情况下,可以在 0-降电流 Rpm 范围降低电流运行 0.3-1 之间,值越小 降电流降得越多。

### 电机状态、硬件配置: 详见表 M01, M02

表 M01: 电机状态

| 数值       | 说明                                |  |  |
|----------|-----------------------------------|--|--|
| 0xff     | 开机未定义状态。当不是 0xff 时, 各 bit 位表示不同意思 |  |  |
| Bit[2:0] | 0x0: 空闲状态 , 不属于警报状态               |  |  |
|          | 0x1-7: 运行状态, 不属于警报状态              |  |  |
| Bit[3]   | 1:在复位中;0: 不在复位中                   |  |  |
| Bit[7:4] | 0x1: 复位状态出错, 零位开关未检测, 警报状态        |  |  |
|          | 0x2: 复位状态出错, 复位时触发 UP 信号, 警报状态    |  |  |
|          | 0x3: 复位状态出错, 复位时触发 DW 信号, 警报状态    |  |  |
|          | 0x6: 正转时触发 Up 开关                  |  |  |
|          | $0x7: 6$ 转时触发 Down 开关             |  |  |
|          | 0x8: 堵转, 负载扭矩超出电机设定速度的能输出的扭矩      |  |  |

表 M02: 硬件配置

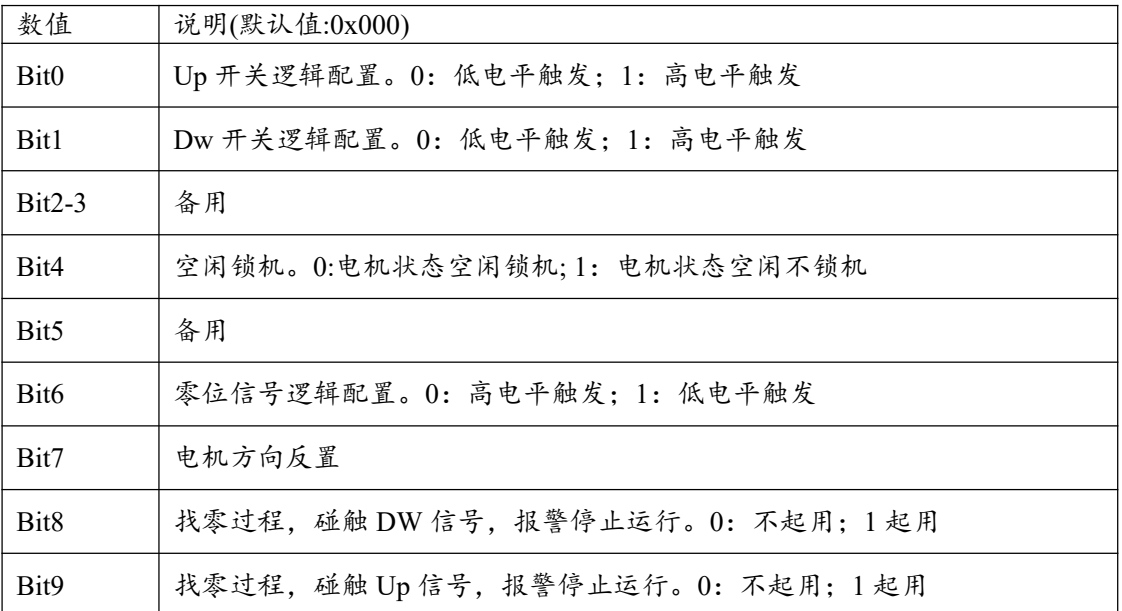

## 6.典型使用及接线图

## **6.1** 典型组网

☆ RS485 总线与计算机网关 (以太网、USB、RS232 等转 RS485) 连接使用

☆ RS485 总线与嵌入式控制器连接使用

☆ RS485 总线与 PLC 连接使用

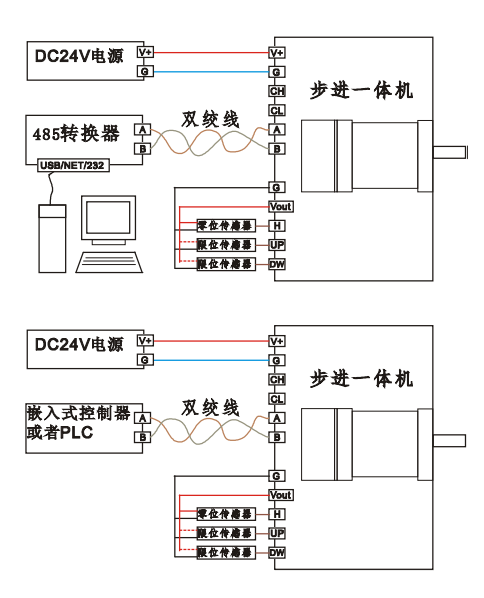

图 5:RS485 总线接线图

### **6.2** 传感器接口典型接线图

推荐使用一个光电开关(输出 PNP 型、或者推挽输出)用于做精准的参考零位,两个 限位用限位开关(行程开关、微动开关)等机械开关。如图 6、7 所示。

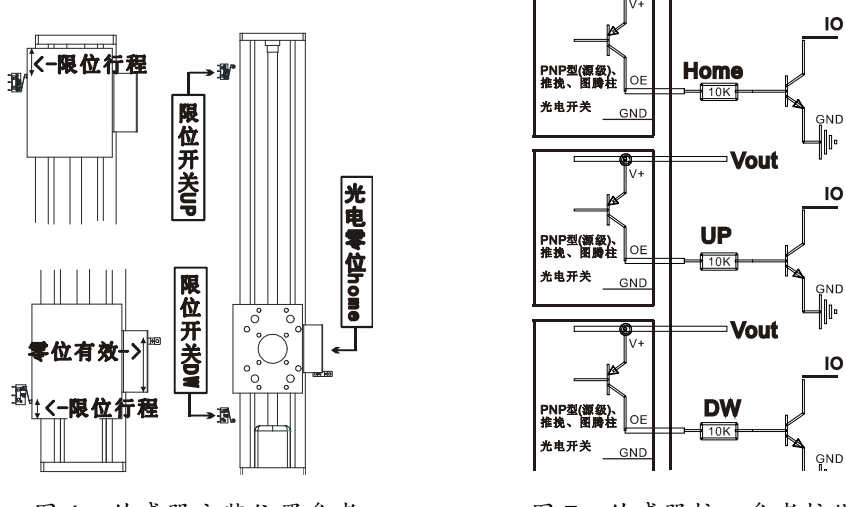

图 6:传感器安装位置参考 图 7:传感器接口参考接线图

在定位模式下,两个限位开关为可选,零位光电开关是必选项。

总线步进电机驱动

## 8.RS485 总线控制命令说明

### **8.1 RS485** 总线协议

硬件桢格式:1bit 起始位、8bit 数据位、1bit 停止位、无奇偶校验。默认波特率 9600, 可设置 2400、4800、9600、19200、38400。

软件协议格式:标准的 **Modbus-RTU**。力控组态软件、ModBusPoll、sscom 测试。使 用到的功能码有:读保持寄存器(功能码 03)、写单个寄存器(功能码 06)、写多个寄存 器(功能码 16)。本设备在写多个寄存器时(功能码 16),一次最多只能写 2 个寄存器。 本设备的变量用 1 个寄存器存数的, 在写寄存器值时通过"功能码 06"候按 16bit 写;变量 用 2 个寄存器存数的,在写寄存器值时通过"功能码 16"候按 32bit 写。

### **8.2 Modbus** 寄存器值及功能码说明

读取当前位置、目标位置、电机状态

表 12: 读取当前位置、目标位置、电机状态

| 功能码 | 寄存器地址     | 寄存器值说明          |                 |
|-----|-----------|-----------------|-----------------|
| 03  | 1000      | 电机当前位置 (高16位)   | 电机当前位置:读1000地址开 |
| 03  | 1001      | 电机当前位置 (低16位)   | 始的2个寄存器         |
| 03  | 1002      | 电机目标位置 (高16位)   | 电机目标位置:读1002地址开 |
| 03  | 1003      | 电机目标位置 (低16位)   | 始的2个寄存器         |
| 03  | 1004      | 电机状态 (详细见表 M01) |                 |
| 03  | 1006-1007 | 当前运行速度 rpm      |                 |

当前位置、目标位置、电机状态、当前运行速度脉冲周期 4 个参数可以用 03 功能码读 1000 开始地址的 8 个寄存器 。寄存器地址为 10 进制数据。

复位电机、电机停止

表 13: 步进一体机运动指令(1)

| 功能码 | 寄存器地址 | 寄存器值说明                  |
|-----|-------|-------------------------|
| 06  | 2000  | 复位电机(写任何值),写地址 2000 寄存器 |
| 06  | 2001  | 电机停止,写地址 2001 寄存器       |
|     |       | 寄存器值=0:减速停止             |
|     |       | 寄存器值=251: 立即停止          |

修改步进一体机的参数:485.ID、细分、硬件配置、波特率、找零速度、默认运行速 度、空闲电流比、参数固化。寄存器地址为 10 进制数据。

表 14:步进一体机参数

| 功能码 | 寄存器地址     | 寄存器值说明                             |
|-----|-----------|------------------------------------|
| 06  | 3000      | 485.ID, 取低8位, 取值1-254。任何地址设备都响应0地址 |
| 06  | 3001      | 细分, 取低8位, 最大到255                   |
| 06  | 3002      | 硬件参数配置,详细见表 M02                    |
| 06  | 3003      | 波特率                                |
| 16  | 3010-3011 | 找零最多步数                             |
| 16  | 3014-3015 | 开关脱落步数                             |
| 16  | 3020      | 电机不动空闲时候电流比(10-100)                |
| 16  | 3025-3026 | 降电流比 0.3-1.默认值为 0.6                |
| 16  | 3027-3028 | 降电流截止速度, 默认 260。                   |
| 16  | 3036-3037 | 复位速度                               |
| 16  | 3038-3039 | 默认运行速度                             |
| 06  | 4002      | 参数存储到内部 flash                      |

步进一体机运动指令:定位、正反转等。寄存器地址为10进制数据,功能码数据为 10 进制数据。写寄存器值,其寄存器地址均为连续写 2 个寄存器值。

| 功能码 | 寄存器地址     | 寄存器值说明                                   |
|-----|-----------|------------------------------------------|
| 16  | 2002-2003 | 步进一体机正确复位情况下。电机定位:写地址 2002 开始的 2 个寄存器。   |
|     |           | 寄存器值为定位的步数坐标,执行定位模式的定位功能。正向运行碰到UP开       |
|     |           | 关,停下警报。反向运行碰到 DW 开关,停下警报。03 功能码读取 1004 寄 |
|     |           | 存器值,可以读取步进一体机的状态。                        |
| 16  | 2004-2005 | 无论当前电机状态如何, 在当前的位置正转寄存器值(寄存器值!=0)步。步进    |
|     |           | 一体机执行正反转模式的正转功能。寄存器值=0,步进一体机执行速度模式       |
|     |           | 下的正转。无论寄存器值何值,正向运行碰到 UP 开关,停下警报。执行此      |
|     |           | 命令一次后,步进一体机状态强制变为"正确复位",但此时的步数值和机        |
|     |           | 械机构尺寸没有对应关系。03 功能码读取 1004 寄存器值,可以读取步进一   |
|     |           | 体机的状态。                                   |
| 16  | 2006-2007 | 无论当前电机状态如何, 在当前的位置反转寄存器值(寄存器值!=0)步。步进    |
|     |           | 一体机执行正反转模式的反转功能。寄存器值=0,步进一体机执行速度模式       |
|     |           | 下的反转。无论寄存器值何值, 反向运行碰到 DW 开关, 停下警报。执行此    |
|     |           | 命令一次后,步进一体机状态强制变为"正确复位",但此时的步数值和机        |
|     |           | 械机构尺寸没有对应关系。03 功能码读取 1004 寄存器值,可以读取步进一   |
|     |           | 体机的状态。                                   |

表 15: 步进一体机运动指令(3)

步进一体机运动指令:变速。寄存器地址为 10 进制数据,功能码数据为 10 进制数据。

写寄存器值,2010-2011 寄存器地址均为连续写 2 个寄存器值。

7TCRSM42E 使用说明书 www.bj7te.com

北京七特科技公司

表 16: 步进一体机运动指令(4)

|    | 功能码   寄存器地址   寄存器值说明                              |
|----|---------------------------------------------------|
| 16 | 2010-2011 2个寄存器值总共 32bits, 按单浮点格式读取。单浮点数表示目标 Rpm。 |

单浮点和 4 个字节(32bits)的数据相互转换可参考调试软件。

步进一体机运动指令:到位等。寄存器地址为10进制数据,功能码数据为10进制数 据。到位功能均在步进一体机正确复位情况下。

| 功能码 | 寄存器地址     | 寄存器值说明                                  |
|-----|-----------|-----------------------------------------|
| 16  | 2202-2203 | 电机定位:写地址 2202 开始的 2 个寄存器。寄存器值为定位的步数坐标,执 |
|     |           | 行到位模式的定位功能。碰到 UP 边沿触发开关,减速停下。           |
| 16  | 2402-2403 | 电机定位:写地址 2402 开始的 2 个寄存器。寄存器值为定位的步数坐标,执 |
|     |           | 行到位模式的定位功能。碰到 DW 边沿触发开关, 减速停下。          |
| 16  | 2204-2205 | 电机正转:写地址2402 开始的2个寄存器。当前位置正转寄存器值步数,执    |
|     |           | 行到位模式的正转功能。碰到 UP 边沿触发开关, 减速停下。          |
| 16  | 2405-2405 | 电机正转:写地址2402 开始的2个寄存器。当前位置正转寄存器值步数,执    |
|     |           | 行到位模式的正转功能。碰到 DW 边沿触发开关,减速停下。           |
| 16  | 2206-2207 | 电机反转:写地址 2402 开始的 2 个寄存器。当前位置反传寄存器值步数,执 |
|     |           | 行到位模式的反转功能。碰到 UP 边沿触发开关, 减速停下。          |
| 16  | 2406-2407 | 电机反转:写地址 2402 开始的 2 个寄存器。当前位置反转寄存器值步数,执 |
|     |           | 行到位模式的反转功能。碰到 DW 边沿触发开关, 减速停下。          |

表 17: 步进一体机运动指令(5)

### **8.3 Modbus-RTU** 协议介绍

参考<详解 modbus 通讯协议.pdf>的功能码描述。

### 8.3.1读保持寄存器03 (0x03)

表18:03读保持寄存器主机发送请求

| 桢码                | 字节数            | 数值及说明                          |  |
|-------------------|----------------|--------------------------------|--|
| 目标地址              |                | 步进一体机的地址, 1-254, 一般 0 为广播地址。   |  |
| 功能码               |                | 03(0x03)                       |  |
| 起始地址              | $\mathfrak{D}$ | $0x0000-0x$ ffff               |  |
| 寄存器数量             | $\overline{2}$ | $1 - 125$                      |  |
| CRC <sub>16</sub> | 2              | 目标地址+功能码+起始地址+寄存器数量,<br>计算得出的值 |  |

主 10:02 法促挂宪方器从机响应

| 衣 19: U3 陕休付可仔命外机啊应 |                |                           |  |  |
|---------------------|----------------|---------------------------|--|--|
| 桢码                  | 字节数            | 数值及说明                     |  |  |
| 目标地址                |                | 步进一体机的地址。                 |  |  |
| 功能码                 |                | 03(0x03)                  |  |  |
| 字节数                 |                | 2×寄存器数量                   |  |  |
| 寄存器值                | 2×寄存器数量        |                           |  |  |
| CRC <sub>16</sub>   | $\overline{2}$ | 目标地址+功能码+字节数+寄存器值, 计算得出的值 |  |  |

举例,读取地址为 0x01 步进一体机电机状态:

主机发送: 01 03 03 EC 00 01 45 BB

| 数值    | 字节数 | 说明                               |
|-------|-----|----------------------------------|
| 01    |     | 目标地址, 0x01 的步进一体机                |
| 03    |     | 功能码                              |
| 03 EC |     | 起始地址 0x03EC=1004,和表 12 的寄存器地址值对应 |
| 0001  |     | 寄存器数量1个                          |
| 45 BB |     | CRC <sub>16</sub>                |

步进一体机返回: 01 03 02 00 00 B8 44

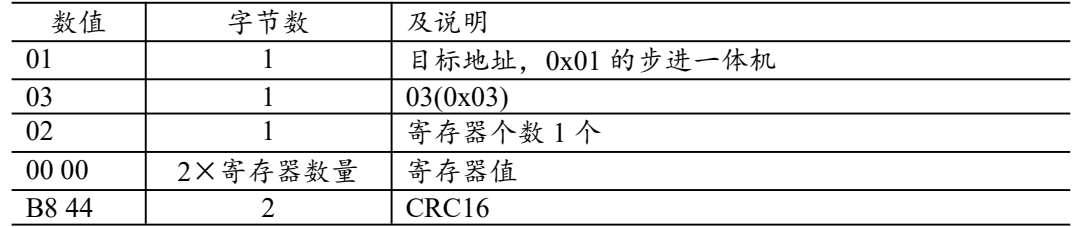

可在调试软件中参考 modbus 指令对应的数据。

8.3.2 写单个寄存器 06 (0x06)

表20:06写单个寄存器主机发送请求

| 桢码                | 字节数            | 数值及说明                          |  |
|-------------------|----------------|--------------------------------|--|
| 目标地址              |                | 步进一体机的地址, 1-254, 一般 0 为广播地址。   |  |
| 功能码               |                | 06(0x06)                       |  |
| 寄存器地址             | $\overline{2}$ | $0x0000-0x$ ffff               |  |
| 寄存器值              | $\overline{2}$ | $0x0000-0x$ ffff               |  |
| CRC <sub>16</sub> | $\overline{2}$ | 目标地址+功能码+起始地址+寄存器数量,<br>计算得出的值 |  |

表 21:06 写单个寄存器从机响应

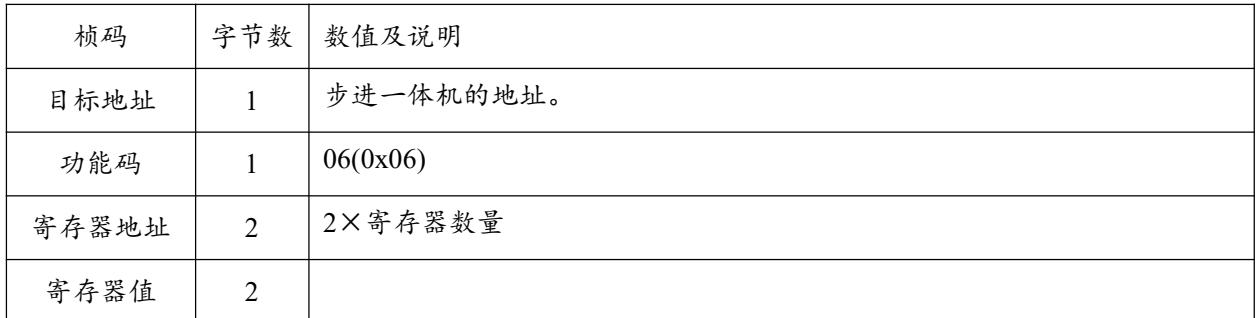

### 北京七特科技公司

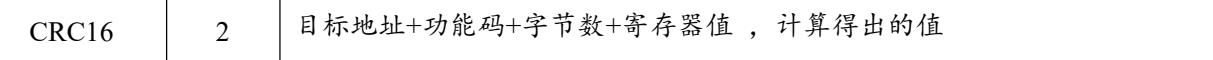

举例,写地址为 0x01 步进一体机减速停止:

### 主机发送: 01 06 07 D1 00 00 D8 87

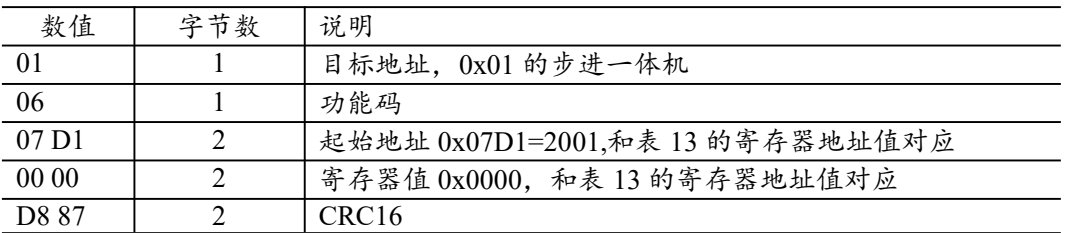

### 步进一体机返回: 01 06 07 D1 00 00 D8 87

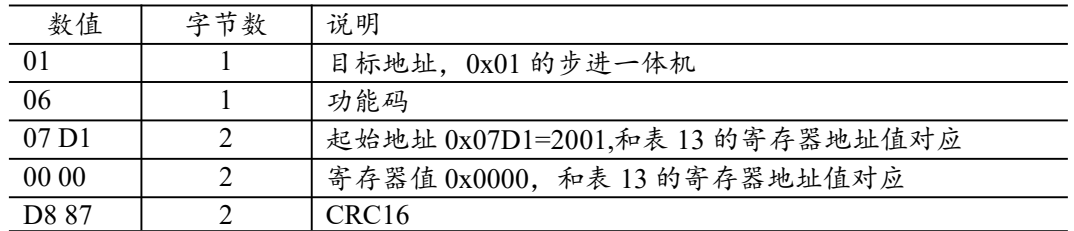

8.3.3 写多个个寄存器 16 (0x10)

表20:22写多个寄存器主机发送请求

| 桢码                | 字节数            | 数值及说明                          |
|-------------------|----------------|--------------------------------|
| 目标地址              |                | 步进一体机的地址, 1-254, 一般 0 为广播地址。   |
| 功能码               |                | 16(0x16)                       |
| 寄存器起始地址           | $\overline{2}$ | $0x0000-0x$ ffff               |
| 寄存器数量             | $\overline{2}$ | $0x0000-0x$ ffff               |
| 字节数               |                | 寄存器数量×2                        |
| 寄存器值              | 寄存器数量×2        | 寄存器值                           |
| CRC <sub>16</sub> | $\mathfrak{D}$ | 目标地址+功能码+起始地址+寄存器数量,<br>计算得出的值 |

#### 表 23:16 写单个寄存器从机响应

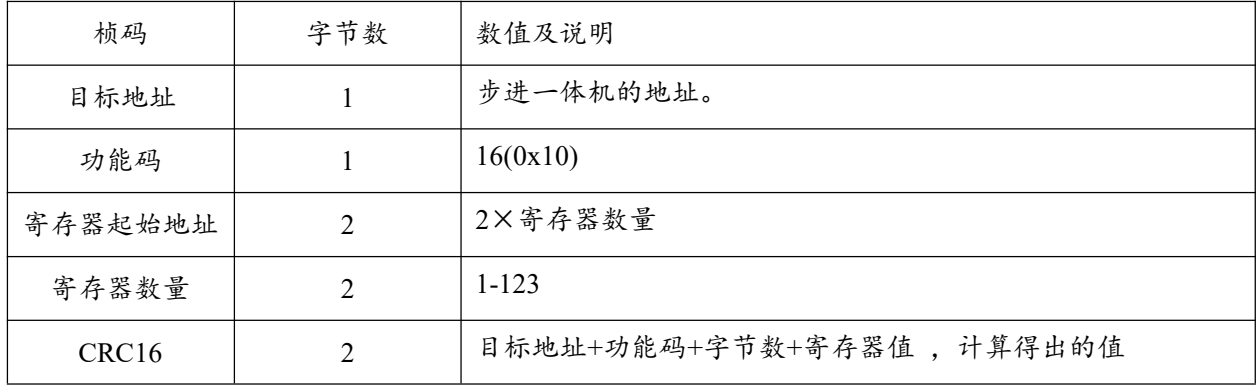

举例,写地址为 0x01 步进一体机正传 1000 步, 地址 2004 连续写两个寄存器值。

主机发送: 01 10 07 D4 00 02 04 00 00 03 E8 D9 8E

| 数值               | 字节数           | 说明                                  |
|------------------|---------------|-------------------------------------|
| 01               |               | 目标地址, 0x01 的步进一体机                   |
| 10               |               | 功能码 0x10=16                         |
| 07 <sub>D4</sub> | ∍             | 寄存器起始地址 0x07D4=2004、和表 15 的寄存器地址值对应 |
| 00 02            | $\mathcal{D}$ | 寄存器数量2个                             |
| 04               |               | 字节数量=2个×2                           |
| 00 00 03 E8      |               | 寄存器值 0x00 00 03 E8 = 1000           |
| D9 87            | ∍             | CRC <sub>16</sub>                   |

步进一体机返回: 01 10 07 D4 00 02 00 84

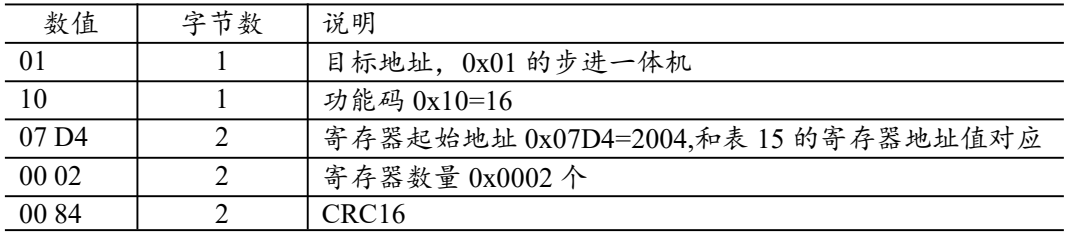

举例,

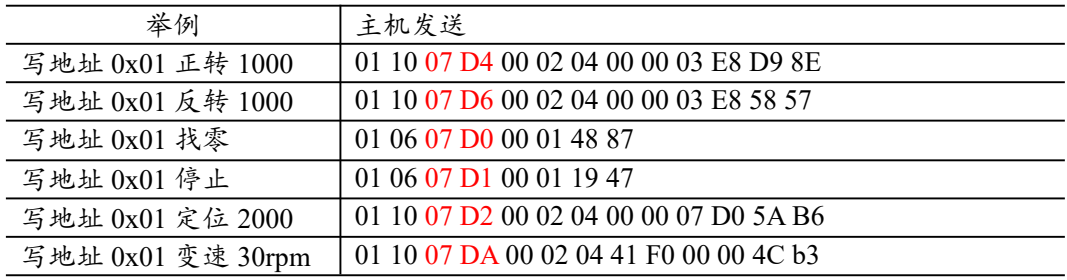

## **8.4** 校验码算法

unsigned short ModRtuCrcTx(unsigned char buf[], int len)

```
{
```
}

```
unsigned short \text{crc} = 0 \text{xFFFF};
   int pos,i;
 for (pos = 0; pos < len; pos + +)
  {
    crc \wedge= buf[pos];
    for (i = 8; i != 0; i-){
         i f ((crc & 0x0001) != 0)
          \{\text{crc} \gg 1;
            crc \textdegree = 0xA001;
        }
        else \qquad cre \geq= 1;\frac{1}{2}//for (int i = 8; i != 0; i--)
\}//for (int pos = 0; pos < len; pos + +)
return crc;
```
# 9.包装

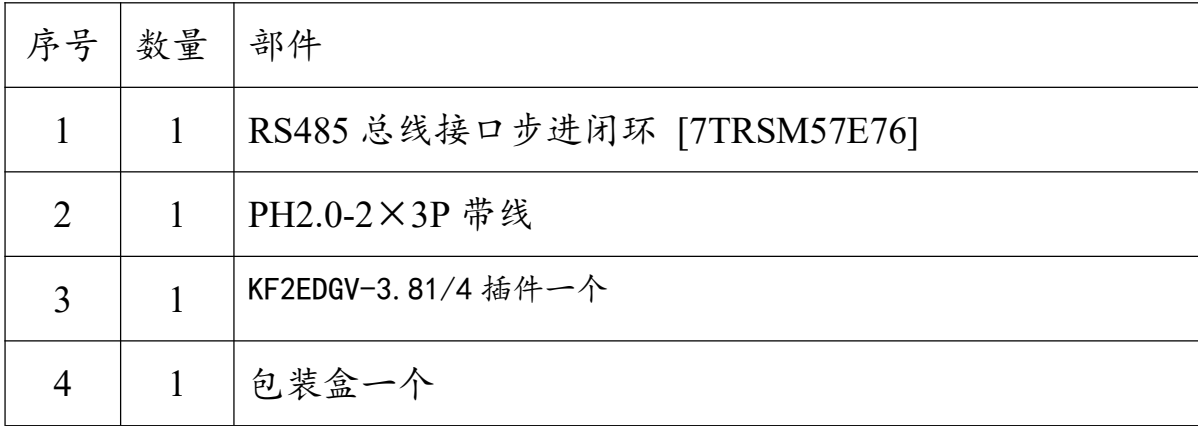

10. 一体机外形尺寸图

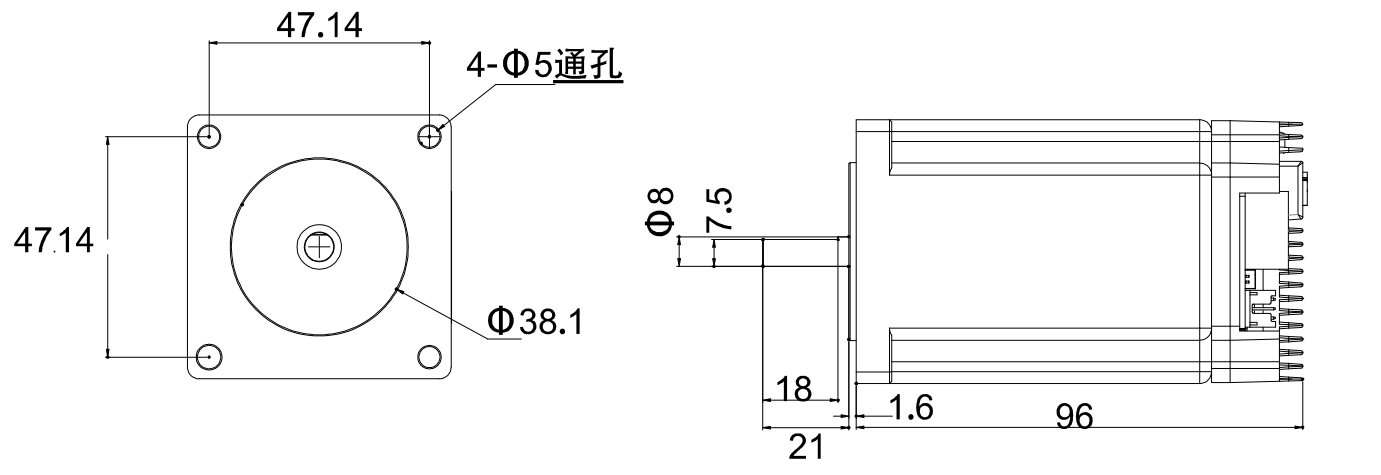

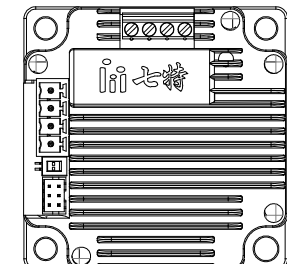

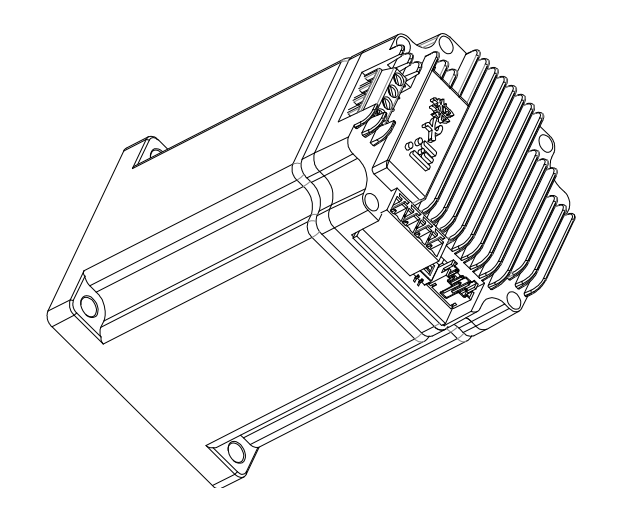